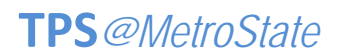

## Teaching with Primary Sources • Professional Development

## ANNOTATED RESOURCE SET – PHASE I DEVELOPMENT

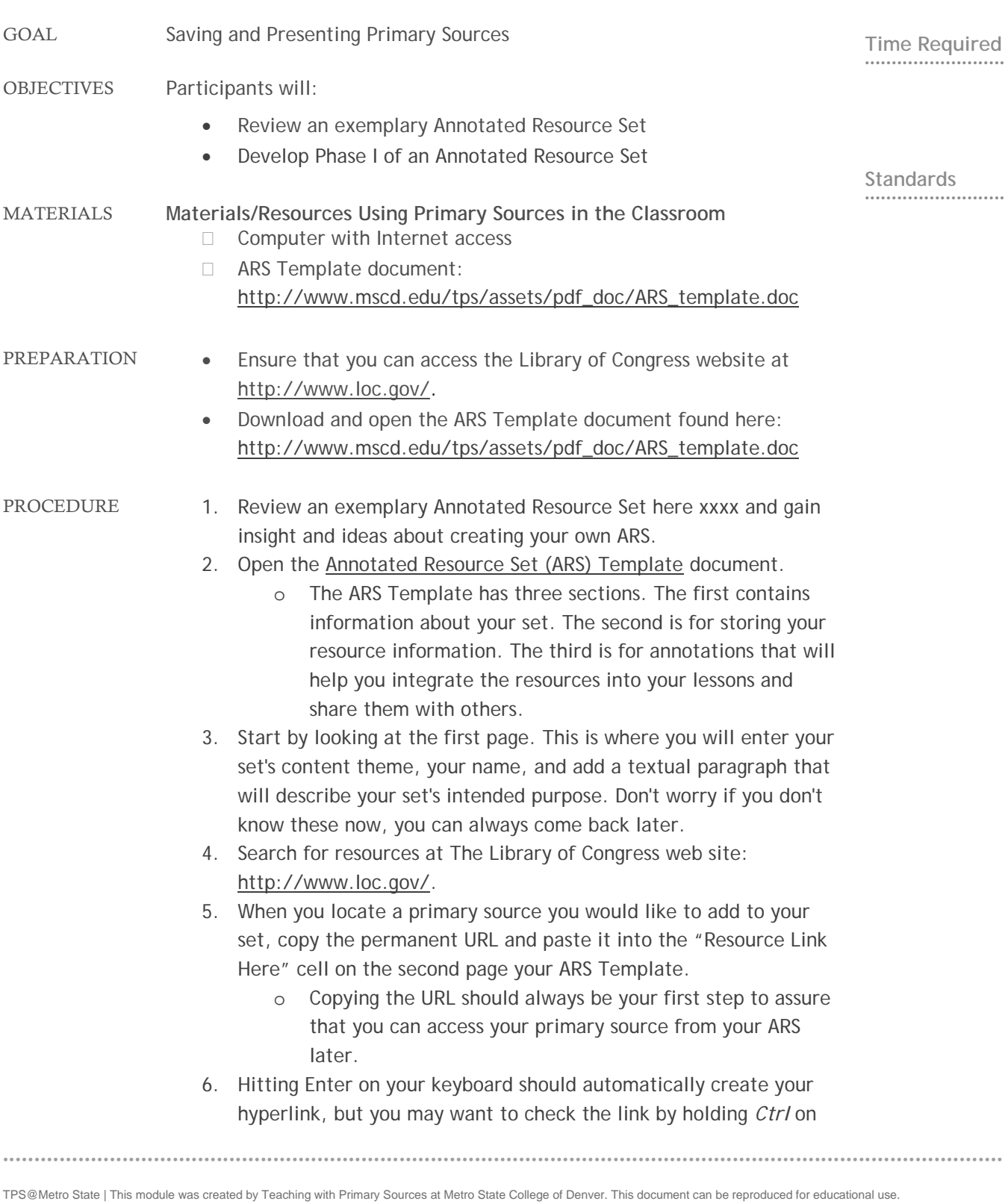

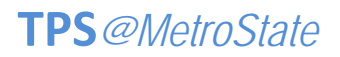

Teaching with Primary Sources • Professional Development

## ANNOTATED RESOURCE SET – PHASE I DEVELOPMENT

your keyboard and clicking on the link.

7. Next, copy and paste the title of the resource in the "Resource Title Here" cell.

••••••••••••••••••••••••••••••••••••••••••••••••••••••••••••••• ••••••••••••••••••••••••••••••••••••••••••••••••••••••••••••••• •••••••••••••••••••••••••••••••••

- o We recommended that you use the bibliographic title of the resource found below the thumbnail image as your resource title. These titles are almost always unique and can be used as search terms to find the resources again if your hyperlink doesn't work.
- 8. The next step will be to collect a visual representation of the primary source. Locate the thumbnail image of the primary source and Right-click anywhere on the image. Click *Copy*. In some cases, such as audio or video files, it may not be possible to include an image. In this case you may want to add an icon or some other visual representation for the media type.
	- o Almost all items found will provide a thumbnail image. These are usually found on the bibliographic page for the primary source.
- 9. Return to your ARS list and click on the Image Placeholder icon. Once the Image Placeholder icon is selected, right-click and select *Paste*.
- 10. You will probably need to resize the thumbnail image in order to have it fit correctly in the available space. To do this, move your mouse over the corner of the image until your cursor becomes a resize arrow. Click and move your mouse toward the center of the image to decrease its size.
	- o Hint: Holding down the Shift key while resizing will keep the image from distorting. You should get used to holding down the Shift key while resizing any image to maintain the aspect ratio.
- 11. Continue steps 4-10 for each of your resources. This completes Phase I of your ARS.
- 12. Review Phase II of the ARS. Foundations Annotations allow you to offer basic strategies for integrating the resources you find into your curriculum and to facilitate sharing and collaboration among other educators.

••••••••••••••••••••••••••••••••••••••••••••••••••••••••••••••• ••••••••••••••••••••••••••••••••••••••••••••••••••••••••••••••• •••••••••••••••••••••••••••••••••

TPS@Metro State | This module was created by Teaching with Primary Sources at Metro State College of Denver. This document can be reproduced for educational use.

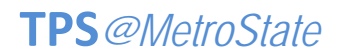

Teaching with Primary Sources • Professional Development

## ANNOTATED RESOURCE SET – PHASE I DEVELOPMENT

ASSESSMENT Have participants share questions they would like to investigate and discuss what activities may materialize as a product of your ARS.

••••••••••••••••••••••••••••••••••••••••••••••••••••••••••••••• ••••••••••••••••••••••••••••••••••••••••••••••••••••••••••••••• •••••••••••••••••••••••••••••••••

TPS@Metro State | This module was created by Teaching with Primary Sources at Metro State College of Denver. This document can be reproduced for educational use.